# **Registering for CLEP/DSST Exams**

### **To register for a CLEP/DSST exam go to <https://www.wilmu.edu/doverafb/>.**

Register for CLEP and DSST Exams

3.

Dover Air Force Base offers CLEP and DSST exams every Wednesday and Thursday, respectively. You may register for an exam by selecting the event date in our calendar, and submitting the

Scroll down until you see the information to the left.

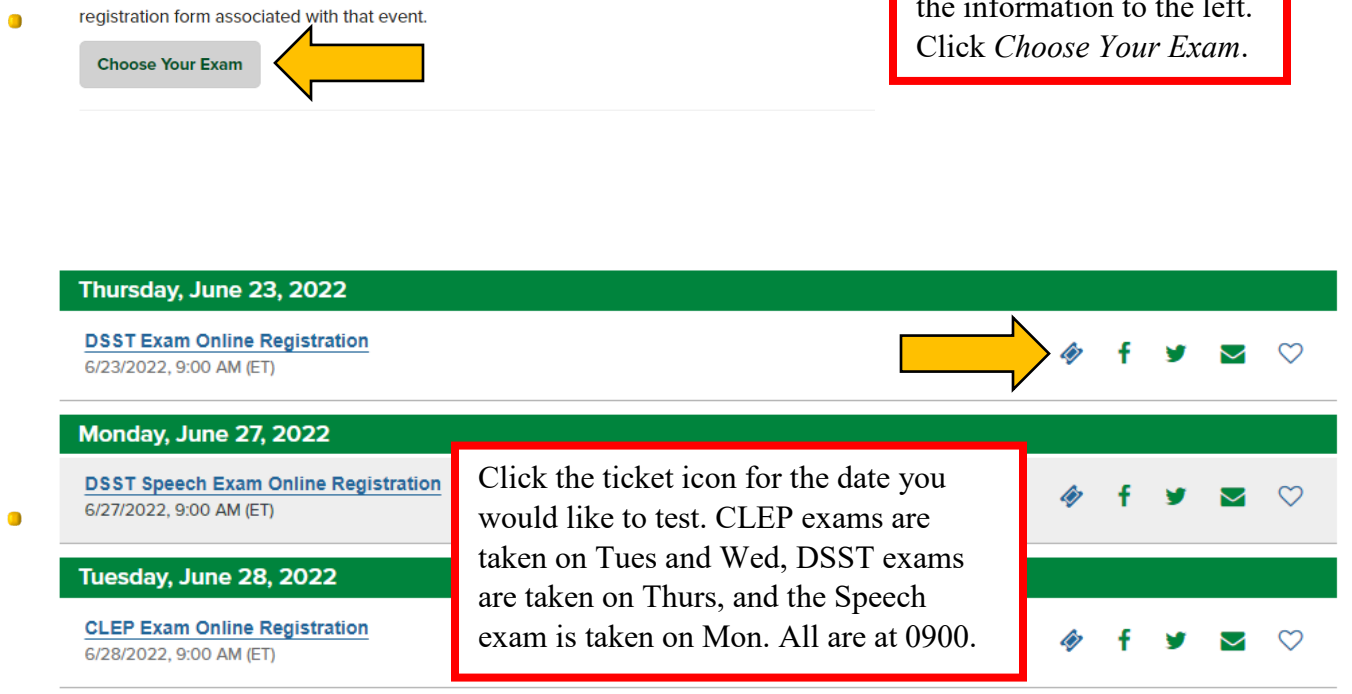

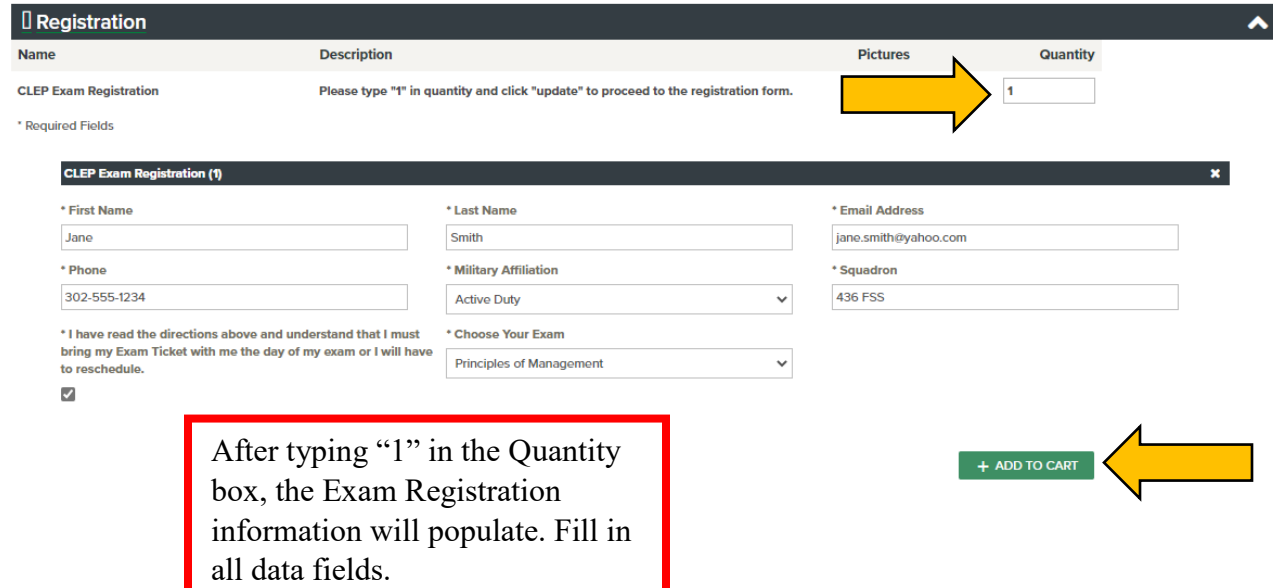

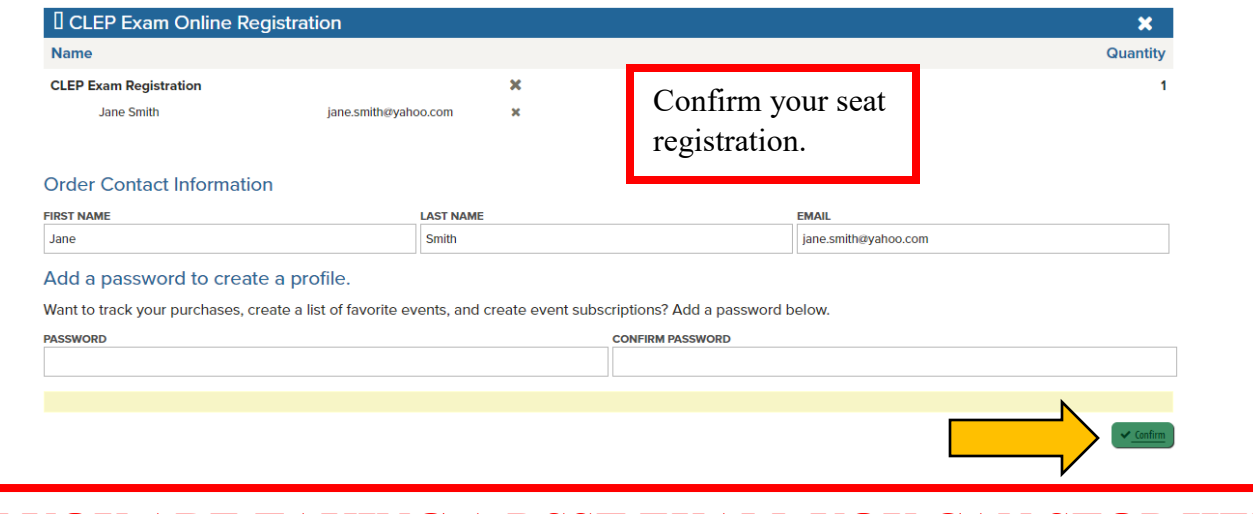

### **IF YOU ARE TAKING A DSST EXAM, YOU CAN STOP HERE!! IF YOU ARE TAKING A CLEP EXAM, YOU ARE NOT DONE!!**

### **Register/log in at [https://www.collegeboard.org/.](https://www.collegeboard.org/)**

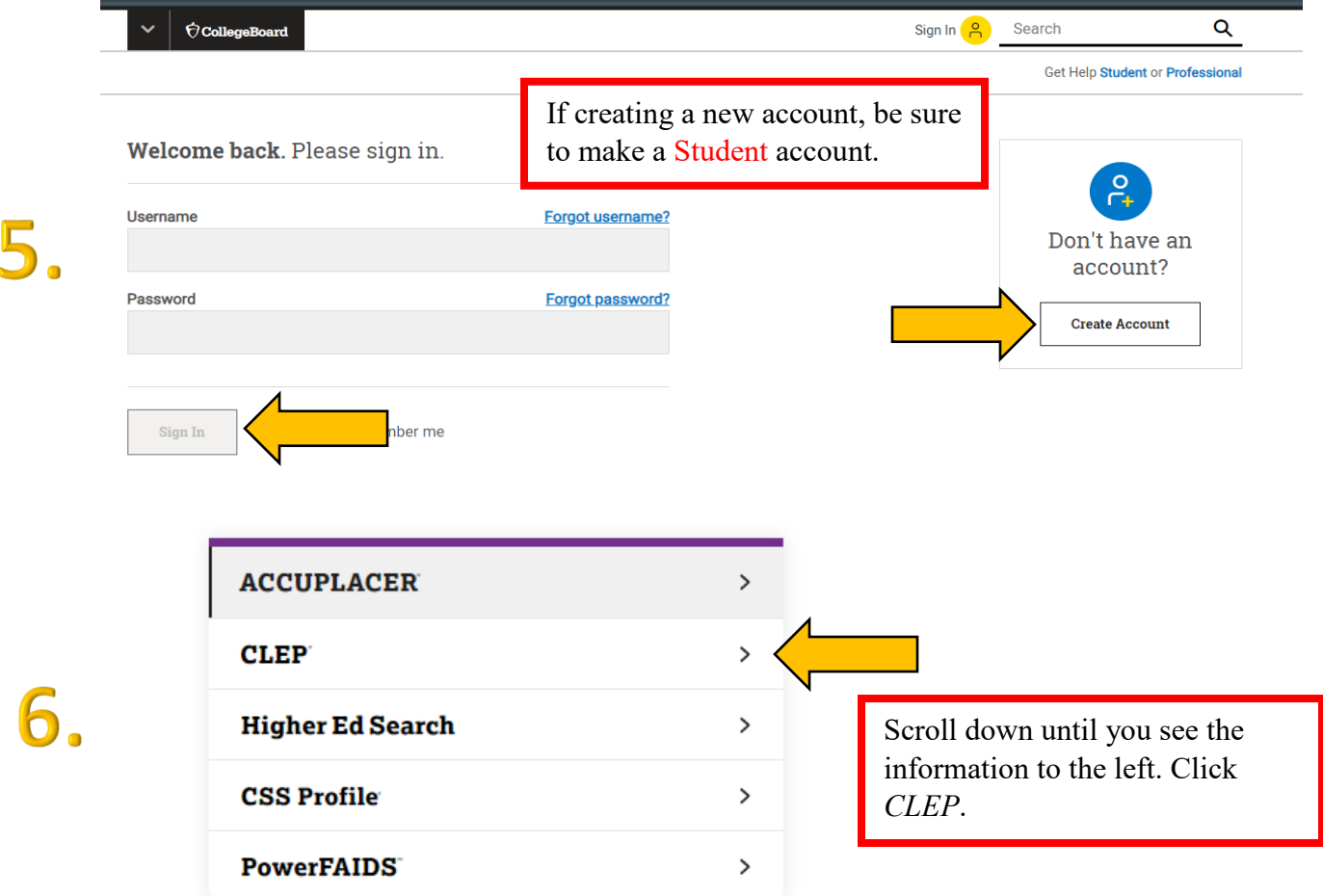

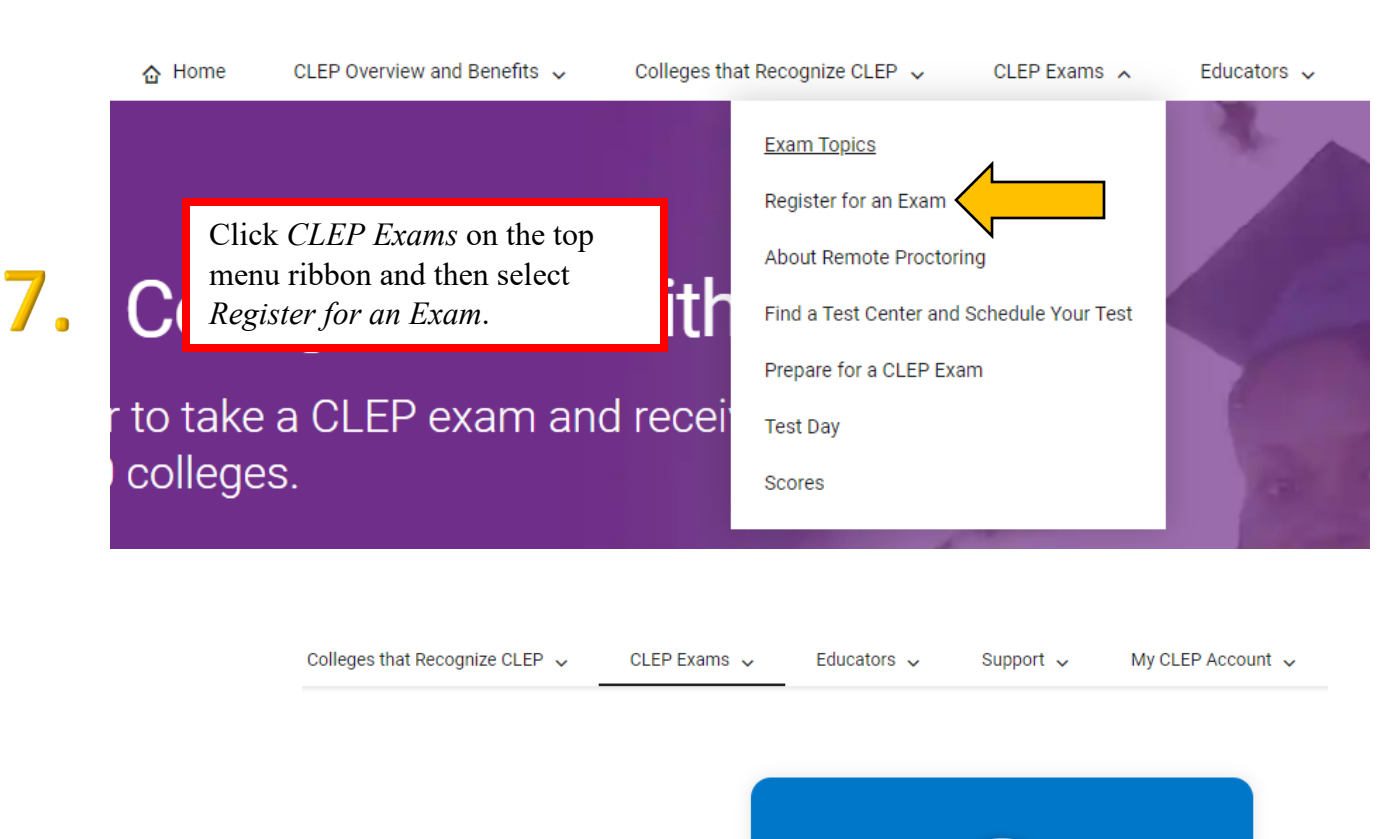

llow these steps to ds, request

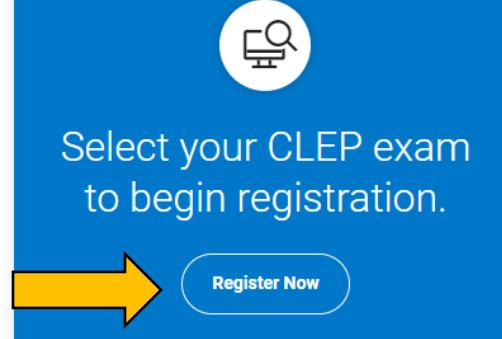

**Business** 

### **Financial Accounting**

The Financial Accounting exam focuses on the skills and concepts taught in an introductory financial accounting course.

Scroll down until you see the exam you registered for at Wilmington's site. Click the arrow

 $\rightarrow$ 

Exam | \$89.00

Information!

The Information Sys

introductory busine:

### **Principles of Management**

The Principles of Management exam requires knowledge of human resources and operational and functional aspects of management.

Exam | \$89.00

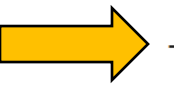

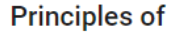

The Principles of Mi markets, marketing

Exam | \$89.00

# P. 10. Register for \$89.00 **Add to Cart Your Shopping Cart** Item added to your cart.

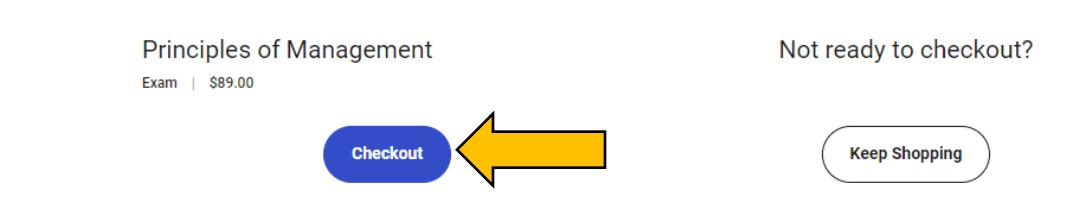

### **Your Shopping Cart**

11.

12.

You are currently not logged into your CLEP My Account. To see more options in your shopping cart, Sign in or Sign Up.

Acceptable payments are valid credit or debit cards. If you are eligible for DANTES funding, each individual exam total will reflect its application if considered valid. Are you eligible for DANTES funding? Check eligibility rules (pdf)

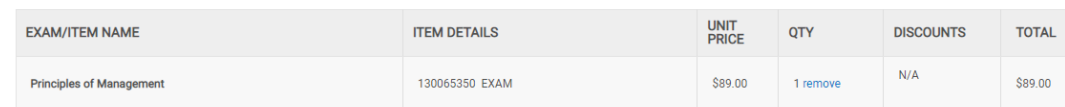

Shipping and tax will be calculated during checkout, if applicable. Subtotal: \$89.00 Additional test center fees may apply when taking the exam

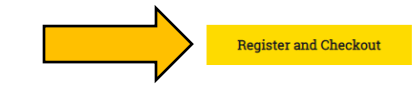

Do not panic when you see an \$89 charge in the cart. It will go away!

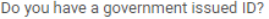

Are you eligible for DANTES funding and are not a veteran?

Please Select a DANTES Category:

Branch of Service:

You will now register with your personal information and answer general questions. Make certain you select the correct military options when prompted.

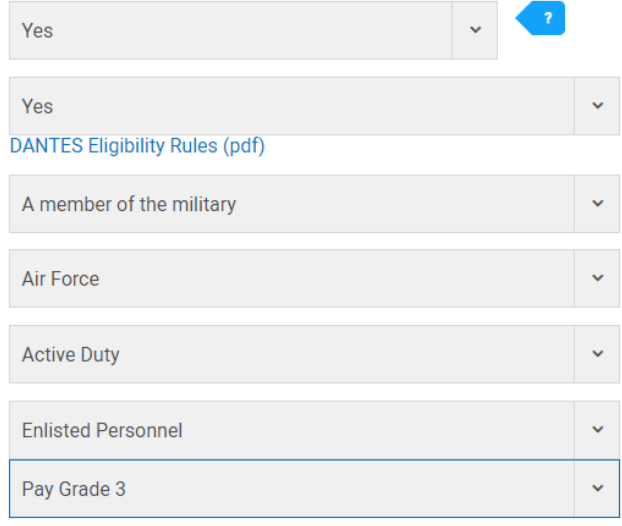

### Please select your Preferred Test Center

You must select where to test-at a CLEP test center OR at home with remote proctoring.

CLEP test center: You must contact the center directly to schedule your exam and get information about proctoring fees (separate from your CLEP exam fee) and cancellation policies. You can test at any CLEP test center, not only the preferred center you select today. If you require a testing accommodation, contact your test center well in advance of the exam date to make the necessary arrangements.

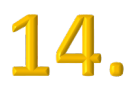

15.

13.

Remote proctoring: You'll be charged a \$30 proctoring fee at checkout. Later, you'll receive an email with instructions for scheduling your exam with Proctortrack. The administrative fee is refundable within 7 days of purchase. After 7 days, you won't receive a refund. If you require a testing accommodation, you must get approval from the College Board prior to completing your<br>CLEP registration.

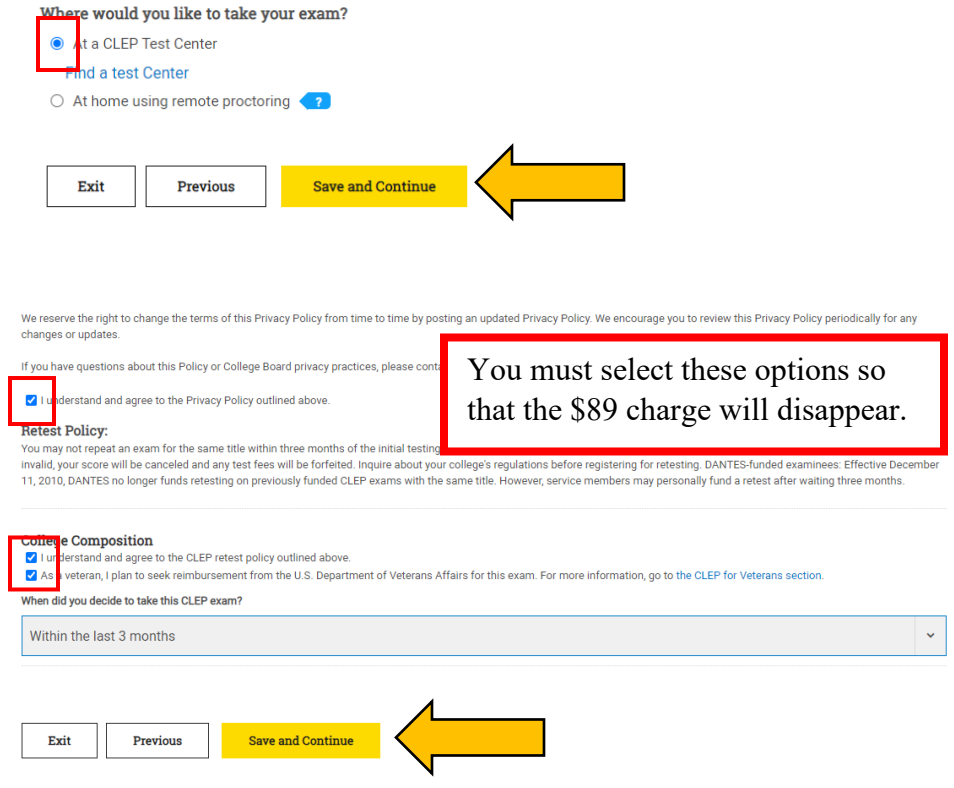

#### **Send Score Information**

16.

CLEP offers two complimentary score sends to institutions of your choice. For each ex your exam score. You can't send scores to yourself or any private residence. In addition additional score send requests made after your test date.

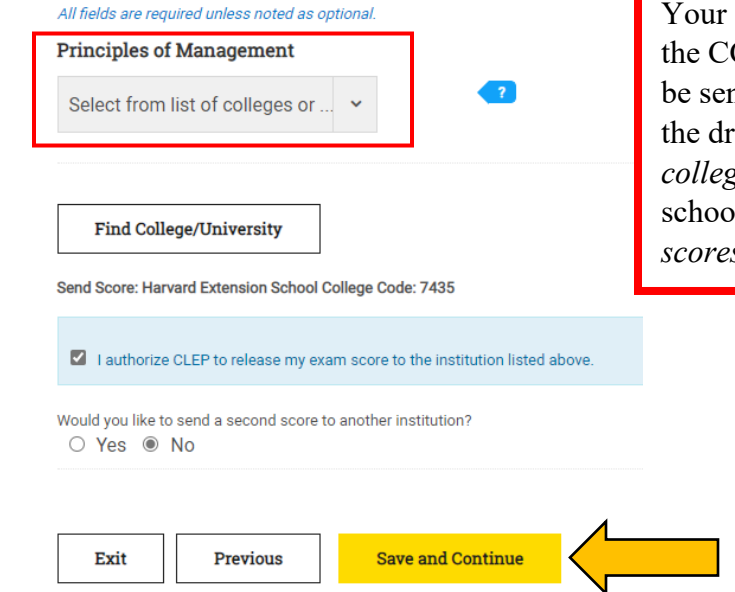

Your score will automatically be sent to the CCAF. If you would like you score to be sent to another college/university, use the drop-down menu to *Select from list of college or universities*. Choose your school. Otherwise select *Wait to send scores*.

### Please review your order

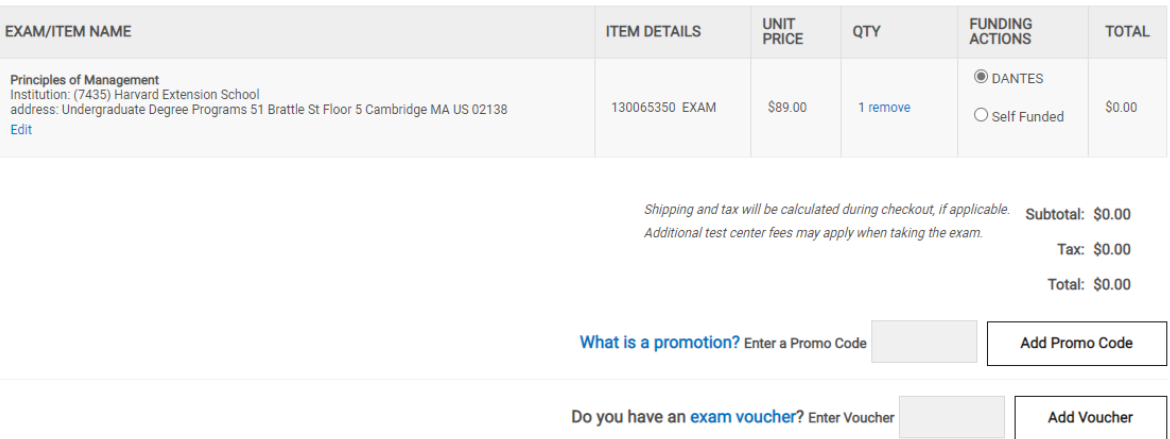

# **The total should now read \$0.00**

CLEP exam fee), registration dates and deadlines after

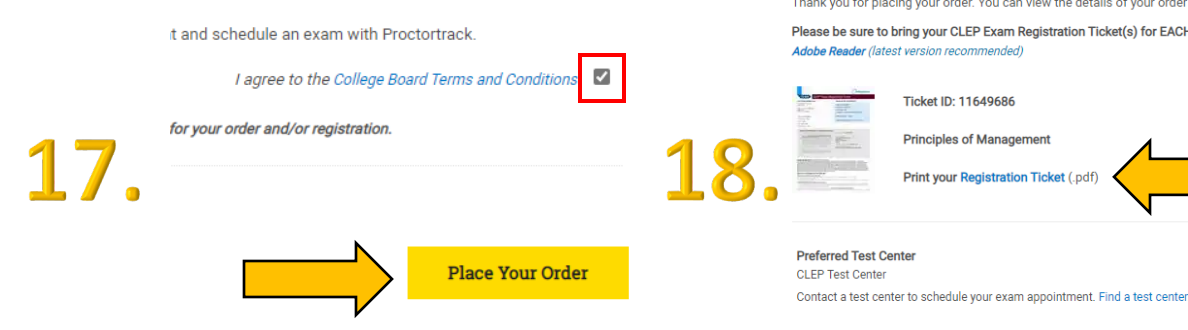

**CLEP**  $\bigcirc$  CollegeBoard

### **CLEP Exam Registration Ticket**

TICKET ID: 11649686

### **TEST TAKER INFORMATION:**

First Name, MI, Last Name:

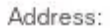

### Country: United States

Government Issued ID: Yes

Gender: Female

Dantes Funded

### **SCHEDULE YOUR CLEP EXAM:**

### If you're testing at a CLEP test center:

Visit clep.collegeboard.org/test-center-search to find a test center for your exam. You may test at any official CLEP test center but MUST contact the center directly to schedule your exam.

Date of Birth:

#### If you're testing at home with remote proctoring:

Within 24 hours after registering for your CLEP exam, you'll receive an email from CLEP with a link to create an account and schedule your exam with Proctortrack, CLEP's remote proctoring vendor. You'll need your ticket ID to set up your Proctortrack account.

**REGISTRATION INFORMATION:** 

EXAM TITLE: Principles of Management

PREFERRED TEST CENTER: CLEP test center

SCORE RECIPIENT: Harvard Extension School

USE TICKET BEFORE: December 30, 2022

Record your exam day details: Test Date:

Time:

Test Center Name and Address:

Test Center Phone Number:

Test Center Email:

### WHAT TO BRING ON EXAM DAY

#### Bring to CLEP test center or remote proctoring exam appointment:

. Acceptable and valid form of photo identification (the name listed on your IDs must exactly match the name printed on this ticket) Visit clep.collegeboard.org/exam-day-info for details.

### Bring this ticket with you on your test day!

### **Order Confirmation**

Thank you for placing your order. You can view the details of your order by clicking on the order ID: 2164766 Please be sure to bring your CLEP Exam Registration Ticket(s) for EACH exam to the test center at the time of te

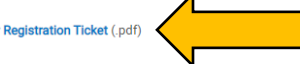